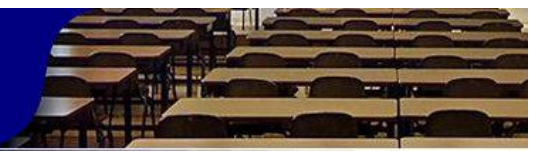

# **Software educativo de Celulitis Facial Odontógena.**

*Odontogenic facial celulitis educative software.* 

# **Edna María García Macías, <sup>1</sup> Hilda María Rodríguez García, <sup>2</sup> Elianis Agüero Garrido,<sup>3</sup> Luis Enrique Peña Gutiérrez, <sup>4</sup>Eduardo Jorge Peña Gutiérrez, <sup>5</sup> Ana Vivian Font Maury. 6**

1.- Especialista de 2do grado en Estomatología General Integral. Máster en Salud Bucal Comunitaria. Profesor asistente. Facultad de Ciencias Médicas.

- 2.-Estudiante de 5to año de Estomatología.
- 3.-Estomatólogo general, Residente de 2do año de EGI.
- 4.- Estudiante de 4to año de Estomatología.
- 5, 6.-Médico general, Residente de 2do año de MGI. Policlínico Máximo Gómez Báez.

Correspondencia: [ednamhlg@infomed.sld.cu](mailto:ednamhlg@infomed.sld.cu)

#### **RESUMEN**

Introducción: La Celulitis Facial Odontógena es una infección frecuente en Estomatología, presenta un rango clínico muy diverso y variable, ocasionando en la actualidad disímiles complicaciones; para el perfeccionamiento de su diagnóstico precoz y tratamiento adecuado se propuso la confección de un Software educativo como material de apoyo a la asignatura Cirugía Bucal. Objetivo: Diseñar un material de apoyo a la docencia de la carrera de Estomatología que brinde información relevante sobre aspectos básicos de la Celulitis Facial Odontógena. Material y Método: Se realizó una investigación de innovación tecnológica en la Universidad de Ciencias Médicas de Holguín en el período comprendido de septiembre del 2018 a febrero del 2019. El universo y la muestra estuvieron constituidos por los estudiantes de 4to año de la Carrera de Estomatología. Se utilizaron los programas CrheaSoft 3.4.6, Paint, Photoshow, MicrosoftOffice PowerPoint y Wonder share Photo Story Platinum para la confección del Software educativo. Resultados: El total de los estudiantes prefirieron como medio de obtención de la información al Software educativo. Esta se confeccionó con el título de "Celulitis Facial Odontógena" y fue valorada de adecuada por los especialistas y de aceptable por los estudiantes. Conclusiones: Se confeccionó un Software educativo que fue evaluado por expertos como un material funcional, de gran aplicabilidad, atractivo, factible y original, que hace de su información un recurso capaz de ser utilizado como medio de enseñanza en la impartición de este contenido en la asignatura. El

nivel de aceptabilidad del Software educativo por los estudiantes fue de aceptable. Palabras clave: Multimedia, Celulitis Facial Odontógena, Cirugía Máxilo Facial.

#### **ABSTRACT**

Introduction: The odontogenic facial cell is very frequent in odontology, it has a high and changeable clinic rank producing a lot of complications how a days. An educative software about this disease was designed in order to improve an early diagnosis and adecuate treatment of this problem; it will be used as a supporting material in oral surgery subject. Objective: To design an educative supporting material for the Odontology caeer that it bcing an outstanding and up dated information about aspects on the odontogenic facial celulitis. Material and method: A technological and imnovative investigation was done in the Medical Science University in Holguin province, in the period from September 2019 to February 2019. The universe and the sample was from  $4<sup>th</sup>$ year odontology students in this university. CrheaSoft 3.4.6, Paint, Photoshow, MicrosoftOffice PowerPoint y Wonder share Photo Story Platinum programs were used to elaborate the software. Results: The total amount of the students prefered this software as a mean to obtain information, this was designed by the title: Odontogenic facial celulitis educative software and it was rated as adecuated by specialists and acceptable by the students. Conclusions: An educative software was done, and it was educated by specialists as functional, high, attractive, original and with great application as a source of teaching media during the Oral Surgery classes. The software was evaluated as attractive by the students. Key Words: educative software, odontologic facial celulitis, oral surgery, teaching media.

#### **INTRODUCCIÓN**

El desarrollo vertiginoso de la ciencia y la técnica en los últimos años ha logrado alcanzar todas las esferas del saber científico, y la medicina nutre día a día sus ramas fundamentales y afines, permitiéndose así una mejor atención integral a la población y una mayor calidad en los servicios. Es así que la informática, la cibernética, la automática, las ciencias sociales, las ciencias educacionales, entre otras, juegan un papel fundamental en el desarrollo de la medicina del siglo  $XXI^{1}$ 

El uso de los ordenadores en la educación a nivel mundial se ha extendido a todos los niveles de enseñanza, fundamentalmente en el nivel superior, dadas las facilidades que propician en el desarrollo de este proceso, así como por la necesidad ya mencionada de preparar a las nuevas generaciones para integrarse cada vez más a la real sociedad de la información. <sup>2</sup>

La Educación Médica Superior en Cuba prepara a los estudiantes con un amplio perfil, propiciado por la transmisión de conocimientos, y el desarrollo de habilidades tanto intelectuales como prácticas. Por lo que se requiere de diseños que sean bien acogidos por los estudiantes y profesores en las diferentes asignaturas; el software educativo constituye una evidencia del

impacto de la tecnología en la educación pues es la más reciente herramienta didáctica útil para favorecer el proceso enseñanza-aprendizaje.<sup>3</sup>

El software educativo permite personalizar la oferta de enseñanza, promueven el protagonismo de la persona que aprende, y logran un aprendizaje más efectivo y con mayor retención. <sup>4, 5</sup>

En las últimas décadas, las infecciones bucales constituyen una de las enfermedades más frecuentes en la población, debido principalmente a una mala higiene bucodental. La Celulitis Facial Odontógena es un proceso inflamatorio agudo del tejido celular subcutáneo, que de forma evolutiva sin tendencia a la limitación, abarca varios espacios aponeuróticos de la cara y se encuentra condicionado por dos factores: la extraordinaria virulencia del germen que la produce y el estado decadente del hospedero que la padece.<sup>6, 7</sup>

Esta enfermedad constituye un problema de salud en países en vías de desarrollo. Perú es el territorio que más reportes de pacientes tiene que padecieron esta afección en América Latina. En Cuba también es causa de atenciones médicas frecuentes y la provincia de Sancti Spíritus es el área de mayor morbilidad por CFO. La provincia de Holguín muestra estadísticas en las que aparece esta enfermedad como un problema de salud con una morbilidad que se va incrementando por años de forma progresiva. <sup>8</sup>

Justificación:

El perfeccionamiento de los medios de enseñanza que contribuyen al aprendizaje pertinente a la asignatura de Cirugía Bucal, es propósito fundamental de los profesores y estudiantes de esta asignatura en cualquier universidad o institución médica donde se imparta. Dada la necesidad de contribuir al cumplimiento de los objetivos propuestos por esta especialidad en cuanto a habilidades y conocimientos, se proyecta crear un software educativo para facilitar al proceso docente educativo que brinde la posibilidad de apreciar animaciones, imágenes, que brinde retroalimentación, que contribuya a motivar al estudiante.

Entraña además como uno de sus méritos fundamentales el carácter oportuno de su aparición, pues se han realizado estudios y encuestas a estudiantes de la carrera de Estomatología que arrojan que, la rotación por Cirugía Bucal, es fundamental en la consolidación como un buen Estomatólogo General Básico, el paso es difícil, por cuanto la gama de contenido es muy amplia y el rigor de las evaluaciones y la sistematicidad de las mismas requieren de un nivel de estudio para el cual, en ocasiones, la literatura es muy diversa; todo esto conlleva a que el servicio aporte, deficiencias evidentes, por parte de los estudiantes, en las respuestas a las preguntas que miden los conocimientos acerca de la Celulitis Facial Odontógena en el examen final que se les aplica en esta asignatura. Este software educativo, a los efectos, les otorga a los usuarios un instrumento o técnica de aprendizaje mucho más amena, organizada de acuerdo a las exigencias, es didáctica y provechosa en función de que, atendiendo a sus necesidades, determinen rutas o caminos de construcción del conocimiento.

La actualidad radica en que se tratan elementos relacionados con la Celulitis Facial Odontógena, proceso séptico de carácter urgente de atención, en software educativo que aprovecha el diverso y rápido espectro de aplicación que hoy día tienen las nuevas tecnologías de la informática en la formación de los estudiantes de Ciencias Médicas.

La novedad se expresa en que hasta el momento, no existía un producto informático de este prototipo que estuviera al alcance del personal de Estomatología, siendo relevante la utilización de las tecnologías de la información y las comunicaciones en la confección del software educativo.

La significación práctica se evidencia al poner a disposición del personal de Estomatología de un software educativo como herramienta para adquirir, integrar y profundizar los conocimientos relacionados con la Celulitis Facial Odontógena, influyendo de esta manera en su formación integral.

**Problema científico:** ¿Cómo contribuir a que el Programa de la asignatura Cirugía Bucal para la carrera de Estomatología responda a la formación del profesional planteado en el Plan de estudios "D" perfeccionado y a la capacitación de los mismos para llevarlo a la práctica?

**Objetivo General:** Diseñar un material de apoyo a la docencia de la asignatura Cirugía Bucal para la carrera de Estomatología que brinde información relevante sobre aspectos básicos de la Celulitis Facial Odontógena.

#### **DISEÑO METODOLÓGICO**

#### **Diseño del producto terminado:**

Para la confección del software educativo se tuvieron en cuenta los siguientes aspectos:

#### **Relacionado con el producto en sí:**

Objetivo general, lugar y período en que se confeccionó el producto:

El producto digital se realizó con el objetivo de elaborar un material didáctico- metodológico de apoyo a la docencia de la asignatura Cirugía Bucal para la carrera de Estomatología. El software educativo se confeccionó en el período comprendido entre septiembre del 2018 a febrero del 2019, en la Universidad de Ciencias Médicas de Holguín, Departamento MeciSoft.

#### **Universo:**

Estudiantes de cuarto año de Estomatología en el curso 2018-2019 que representa un total de 60 estudiantes, de la Universidad de Ciencias Médicas de Holguín, que cursen la asignatura Cirugía Bucal en el primer semestre del curso.

**Muestra:** Estudiantes de cuarto año de Estomatología en el curso 2018-2019 que representa un total de 60 estudiantes, de la Universidad de Ciencias Médicas de Holguín, que cursen la asignatura Cirugía Bucal en el primer semestre del curso.

**Tipo de Investigación**: Innovación Tecnológica.

#### **Herramientas para la confección del software educativo:**

Ordenador: TOSHIBA. Procesador Intel ® Pentium ® Dual Core TM i3-3110M CPU @ 2.40 GHz.

Sistema Operativo: Windows 7 Home Professional. CrheaSoft 3.4.6: Se utiliza para crear presentaciones Flash, HTML, EXE y CD-ROM. Su interfaz es tan fácil de utilizar como arrastrar y soltar, sin necesidad de tener conocimientos de programación.

#### **Técnicas y procedimientos:**

La información fue procesada en un ordenador Acer Extensa 5635z, Procesador Intel ® Pentium ® Dual Core T4 300 (2.1 GHz, 800 MHz FSB), con el sistema operativo Windows 7 Home Premium. Con los datos obtenidos luego de la aplicación del cuestionario a los estudiantes, se confeccionaron varias bases de datos en el programa SPSS versión 21.0, lo que permitió aplicarle los cálculos estadísticos pertinentes, se realizó el análisis porcentual y se presentan tablas de frecuencias absolutas y porciento, que ofrecen una mejor comprensión.

#### **Estudio de comprobación del producto:**

Se realizó un estudio de tipo innovación tecnológica consistente en la confección de un software educativo el cual contiene recopilado toda la información necesaria sobre Celulitis Facial Odontógena que se imparte en el cuarto año del plan de estudios D perfeccionado en la carrera de Estomatología. Específicamente el estudio se realizó en la Universidad de Ciencias Médicas de Holguín en el período comprendido entre septiembre 2018 a febrero 2019.

**Criterios de inclusión:** Estudiantes de 4to año de la Carrera de Estomatología de Holguín que brinde su consentimiento informado a participar en la investigación.

**Criterios de exclusión:** Estudiantes de 4to año de la Carrera de Estomatología de Holguín que soliciten licencia por enfermedad u otra causa.

#### **Recogida de la información:**

Para la obtención de los datos se establecieron vínculos con profesores del departamento de Estomatología Integral de la Universidad de Ciencias Médicas de Holguín donde se efectuó la investigación, con el propósito de viabilizar la recolección de los mismos. Se informó a todos los estudiantes de forma exhaustiva y clara, acerca de los objetivos de esta investigación; se le explicaron los diferentes procederes y se solicitó su aprobación para participar en la misma de acuerdo con los requerimientos éticos mediante un modelo de consentimiento informado (Anexo 1).

#### **La investigación se desarrolló en 3 etapas:**

1. Identificación de necesidades de los estudiantes de 4to año de la Carrera de Estomatología de Holguín.

2. El diseño del software educativo y valoración de la misma por especialistas.

3. La aplicación y evaluación del software educativo por los estudiantes de 4to año de la Carrera de Estomatología de Holguín.

**Primera Etapa**: Identificación del medio de enseñanza preferido por los estudiantes de 4to año de la Carrera de Estomatología de Holguín.

Se confeccionó un cuestionario (Anexo 2) aprobado por los profesores del Departamento de Estomatología Integral, en el cual se recogió la preferencia de cómo recibir la información sobre Celulitis Facial Odontógena en los estudiantes objeto de la investigación.

#### **La variable que se tuvo en cuenta fue**:

-Preferencia en cómo recibir información sobre Celulitis Facial Odontógena.

En el cuestionario se le ofrecen al estudiante una serie de medios idóneos educativos. Entre ellos están: -Software, Programa audiovisual, Páginas web, Power point con hipervínculos.

Estos datos nos permitieron conocer las necesidades de intereses en cuanto a cómo recibir la información en los estudiantes de 4to año de la Carrera de Estomatología, los cuales se tomaron en cuenta para el diseño del medio educativo.

**Segunda Etapa**: El diseño del software y valoración del mismo.

Una vez confeccionado el Software se sometió al criterio de especialistas. Estos fueron especialistas en Cirugía Máxilo Facial y en Ciencias Informáticas, docentes en la sede central de esta carrera, pertenecientes a la Universidad de Ciencias Médicas de Holguín. Su selección se determinó mediante un muestreo no probabilístico de tipo intencional (muestreo por criterios), considerando como:

#### **Criterios de inclusión:**

-Ser especialista en Cirugía Máxilo Facial. -Ser especialista en Informática -Tener más de 5 años de experiencia laboral como docente. -Tener disposición a participar en la comprobación del producto informático.

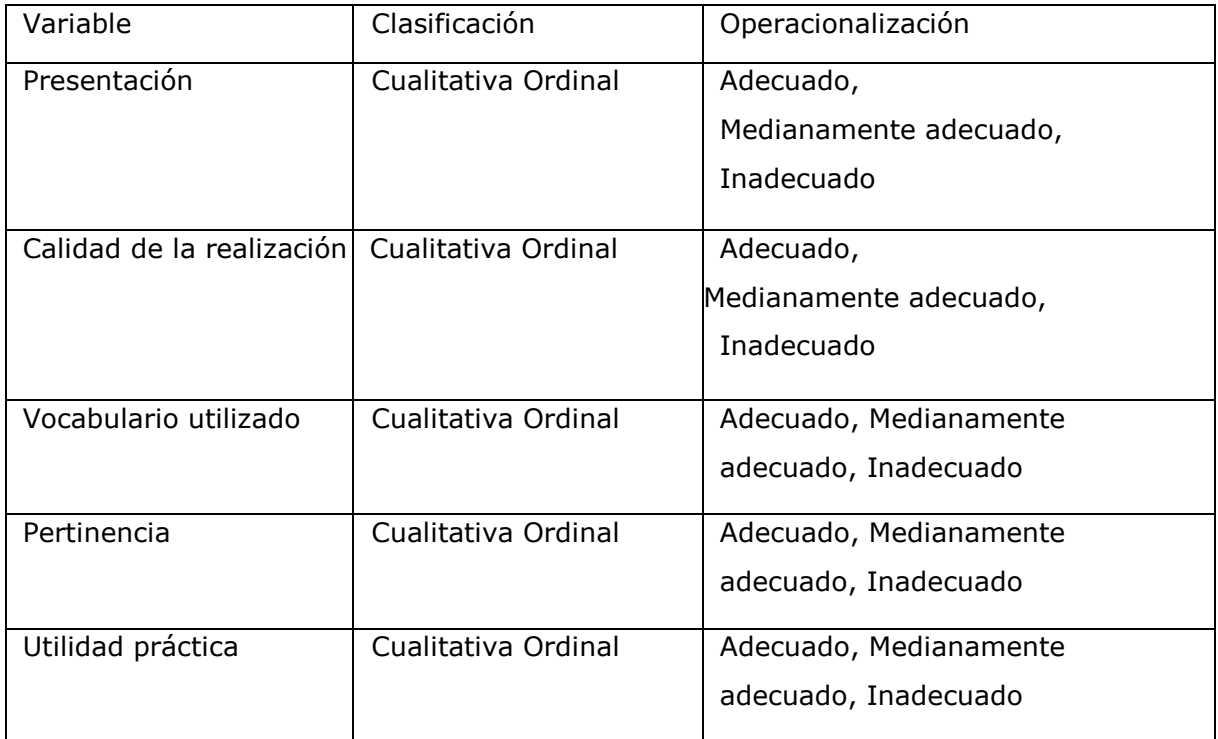

Según estos criterios se determinó una muestra de 10 especialistas, distribuidos de la siguiente forma:

-7 especialistas en Cirugía Máxilo Facial, actuales docentes.

-3 especialistas en Ciencias Informáticas (2 profesores de Informática y el administrador de red de la facultad).

Se les ofreció entonces guía diseñada al efecto (Anexo 3).

#### **Las variables utilizadas fueron**:

Teniendo en cuenta las respuestas los autores consideraron como categorías evaluativas.

-Adecuado: Cuando entre el 80% y el 100% de los especialistas subrayaron este criterio.

-Poco adecuado: Cuando entre el 70% y el 50% de los especialistas subrayaron este criterio.

-Inadecuado: Cuando menos del 50% de los especialistas subrayaron este criterio.

#### **Tercera Etapa:**

La aplicación y evaluación del software educativo por los estudiantes de 4to año de la Carrera de Estomatología de Holguín.

En esta etapa el colectivo de investigadores se reunió con los estudiantes, donde le explicaron el resultado de la encuesta efectuada en la primera etapa, se les describió software educativo, y se les explicó cómo se podía trabajar en el mismo. Una vez que los estudiantes la utilizaron al pasar por la asignatura Cirugía Bucal, se les aplicó un instrumento diagnóstico revisado por los profesores que imparten la asignatura con la finalidad de evaluar el nivel de aceptación con respecto a la calidad y utilidad de la multimedia (Anexo 4).

Se indagó mediante un cuestionario en la opinión de los estudiantes acerca de la aceptación en aspectos como:

-Ayuda del software educativo sobre Celulitis Facial Odontógena.

-Organización e integración del material para propiciar el estudio

-Efectos visuales y auditivos.

-Facilidad de manejo

#### **Operacionalización de variables del cuestionario a estudiantes:**

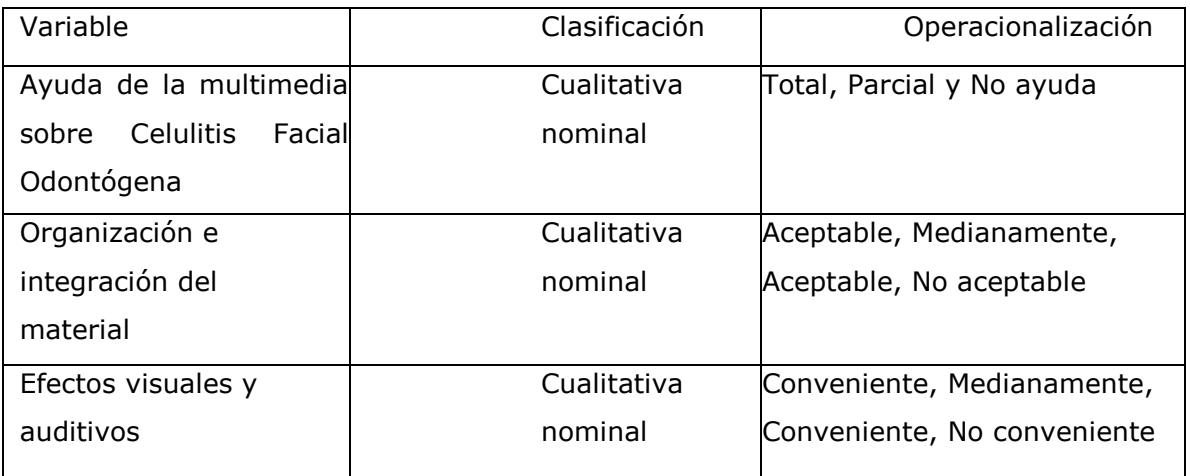

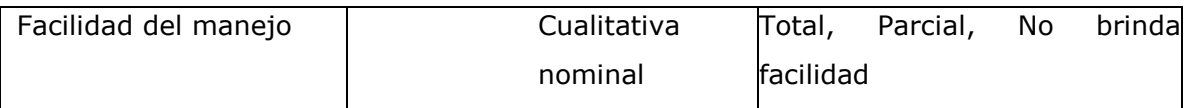

Se consideró el nivel de aceptación de los estudiantes aceptable cuando más de 50 estudiantes respondieron positivamente a las variables encuestadas, medianamente aceptable cuando entre 35 y 49 estudiantes tuvieron criterios positivos y poco aceptable si entre 20 y 34 alumnos respondieron positivamente.

# **En la realización de la investigación se tuvieron en cuenta los siguientes métodos: Nivel teórico:**

-Analítico-sintético: Se utilizó para la interpretación de los resultados de los métodos empíricos, en el estudio bibliográfico para los propósitos del estudio, y extraer la información necesaria que atañe al problema de investigación.

-Inductivo-deductivo: Se utilizó durante el procesamiento de todos los datos obtenidos para extraer los elementos teóricos necesarios.

-Histórico-lógico: Para conocer la temática investigada, sus antecedentes y tendencias actuales, que permitieron el tránsito de lo empírico a lo teórico.

**Nivel empírico:** cuestionario a estudiantes para conocer las preferencias de obtención de la información y nivel de aceptación; y a especialistas para la valoración del producto.

**Matemático y estadístico:** Cálculo porcentual y medidas descriptivas.

#### **Técnica de procesamiento y análisis**

El procesamiento estadístico se realizó utilizando el paquete SPSS versión 21.0 para Windows, a través del cual se confeccionó una base de datos, en la que se almacenó la información recogida mediante las encuestas. Se calcularon medidas descriptivas como frecuencia absoluta, porciento y media aritmética.

#### **Consideraciones éticas**

En la investigación se tuvieron en cuenta las siguientes consideraciones éticas:

- 1. No divulgar ningún resultado que pueda afectar al estudiante.
- 2. Solicitar consentimiento informado a cada uno de los estudiantes (Anexo 1)

#### **DESARROLLO**

El producto elaborado se concibió como un software educativo. El contenido se organiza de manera tal que sea fácilmente accesible, independientemente de la forma en que el usuario lo aborda. De cualquier forma, el acceso a la parte de la información que busca tiene que ser igualmente expedito, libre de las frecuentes demoras por tener que "navegar" a través de varias páginas para llegar a la que se desea consultar.

Se le incluyó la posibilidad de saltar de forma directa de un contenido a otro, sin necesidad de respetar la consecutividad. Se implementaron hipervínculos a lo largo del texto que permiten acceder a conceptos e imágenes que amplían los contenidos. Se enriqueció con la información obtenida de la consulta de diversas fuentes autorizadas, incluidas dentro de la bibliografía básica y complementaria de los programas de las asignaturas del Plan de Estudio de la carrera de Estomatología.

Los temas tratados en este material, requirió la recopilación de información que resulta diversa. Para la elaboración del software educativo el contenido fue bien organizado y estructurado para que la información sea fácilmente asimilable, abarcando las necesidades e intereses formativos de los usuarios.

#### **Características del producto informático.**

**-**Facilidades de navegación. Presencia de vitalidad en sus pantallas. Aporta conocimientos teóricos y prácticos imprescindibles sobre el tema. Mantiene la motivación del alumno. Presenta información de importancia y actualidad en el tema. Facilita la interacción del usuario con la aplicación. La estructuración y desarrollo de los contenidos se apoyó en las búsquedas bibliográficas por lo que se brinda la posibilidad de contar con un recurso completo, actualizado, estructurado de manera lógica y coherente.

El producto estará estructurado por módulos y se podrá acceder a cada uno de estos en cualquier momento de la navegación, manteniendo las mismas opciones de acceso en todo momento por un menú superior, algunos módulos tendrán su navegación particular atendiendo a sus diferentes funcionalidades.

Todos los productos se iniciarán a pantalla ampliada, para restaurar a pantalla normal se realiza a través del botón F11 del teclado. En la parte superior derecha del producto se encuentra en botón cerrar **XII**. Al dar clic sobre él

se cerrará el producto junto con el servidor.

En la página principal o de inicio se mostrarán datos relevantes del producto.

#### **Módulo Temario**

Al seleccionar la pestaña Temario. En la pantalla se muestra una ventana desplegable con el Índice de Contenido con todos los temas y subtemas de lectura que existan, cada tema puede tener subtemas, y estos se mostrarán dando clic sobre el tema y así se desplegará justo debajo todos los subtemas que posea. Los temas o subtema que posean contenido para leer se mostrarán con un **al lado.** Para visualizar este contenido se debe presionar el botón **(Nationalistamente la ventana** desplegable se ocultará y semostrará el contenido del mismo.

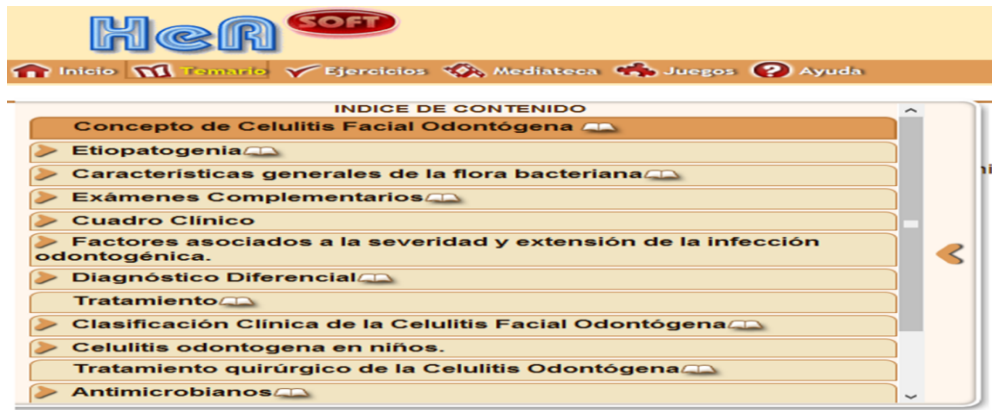

Al hacer clic sobre el ícono ( $\geq$ ) en cualquier momento, la ventana desplegable se recogerá y se mostrará según convenga.

En la parte inferior derecha de la pantalla donde se muestra el contenido aparece una barra de paginado con las cantidad de páginas que existen y el número de la actual, así como también diferentes opciones para navegar por las páginas.  $1/6$ 

#### **Módulo Ejercicio**

En este módulo se podrá entrenar mediante un sistema de ejercicios ya elaborados, para esto se debe hacer una selección de los ejercicios que se desean realizar. Se mostrará en pantalla un listado con todos los temas existentes, donde se podrán seleccionar los que se deseen marcando con un clic en el checkbox correspondiente. Si se desea realizar todos los temas en la parte inferior del recuadro aparece la opción Todos.

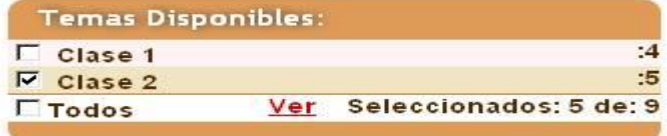

En la parte derecha aparecen dos opciones Intervalos y Asignados. Con estas opciones el usuario puede elegir los ejercicios y de qué manera quiere realizarlos.

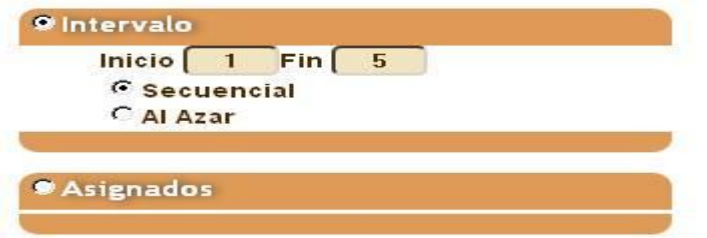

#### Por Intervalos

Una vez seleccionado el o los temas en los que se realizará el entrenamiento se muestran la cantidad de ejercicios que posee cada tema. Se muestra un intervalo Inicio y Fin. Este último mostrará la cantidad máxima de ejercicios. Este intervalo puede ser modificado a gusto del usuario teniendo en cuenta que no sobrepase la cantidad máxima de ejercicios.

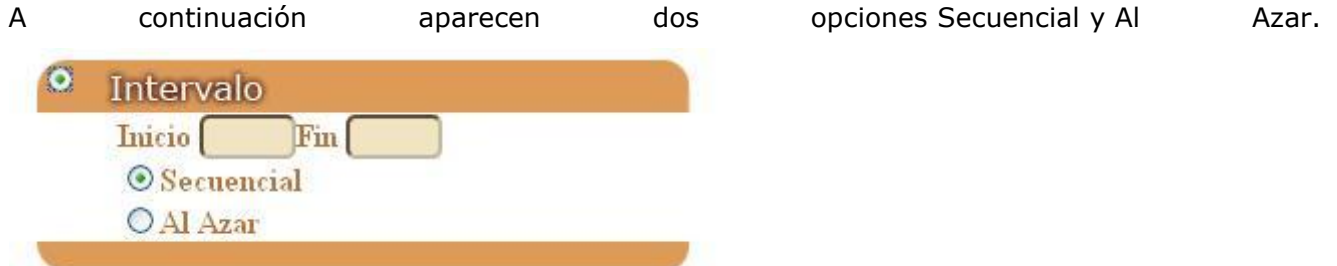

Si se escoge la opción Secuencial aparecerán los ejercicios consecutivamente. Para iniciar la realización de los ejercicios ir al botón Comenzar en la parte inferior derecha. En el caso de la opción Al Azar inicialmente se muestra la cantidad total que posee el tema, esta cantidad está en dependencia del número de ejercicios que el usuario quiere realizar sin tener en cuenta el número ni el tipo de pregunta. Para iniciar la realización de los ejercicios ir al botón Comenzar en la parte inferior derecha.

Por Asignados

Una vez seleccionado el o los temas a realizar ir al botón Seleccionar para escoger el o los ejercicios que se desean realizar dándole clic en la parte derecha. En la parte inferior derecha aparece el botón OK para aceptar la selección. Si no se desea realizar la acción ir al botón Cancelar.

En el cuadro de texto se mostrarán todos los ejercicios seleccionados. Para iniciar la realización de los ejercicios ir al botón Comenzar en la parte inferior derecha. Se muestran dos opciones Secuencial y Al Azar.

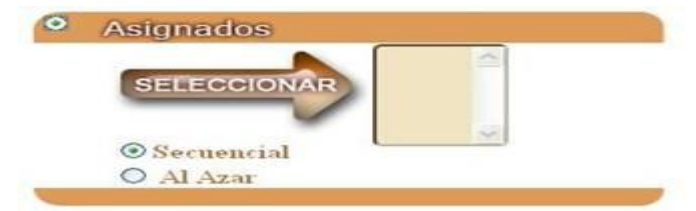

Si se escoge la opción Secuencial aparecerán los ejercicios seleccionados consecutivamente. Para iniciar la realización de los ejercicios ir al botón Comenzar en la parte inferior derecha. En el caso de elegir la opción Al Azar inicialmente se muestra la cantidad total de los ejercicios escogidos sin tener en cuenta el número ni el tipo de pregunta. Para iniciar la realización de los ejercicios ir al botón Comenzar en la parte inferior derecha.

Configuraciones es una opción cuya funcionalidad es salvar las configuraciones de ejercicios creados por el usuario. Permite además exportar las configuraciones con el fin de utilizarlas en otros ordenadores.

1. Se recomienda esta funcionalidad para la elaboración de exámenes.

Para realizar esta opción se seleccionan los ejercicios que se desean configurar ya sea por Intervalos o Asignados. Se da clic en la opción Configuraciones, mostrándose la siguiente ventana.

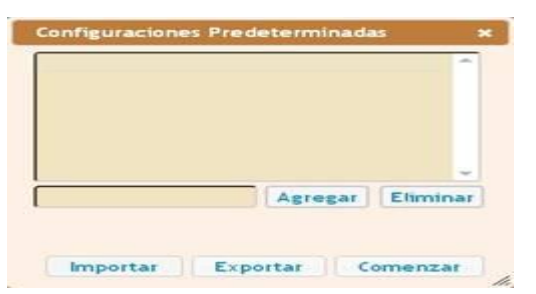

Se crea escribiendo el nombre de la configuración y se da clic en el botón Agregar, mostrándose en el cuadro superior. Para iniciar el entrenador se selecciona la configuración y se da clic en el botón Comenzar.

Para eliminar una o varias de las configuraciones existentes se selecciona (n) y se da clic en el botón Eliminar.

Si se desea incorporar una configuración existente en otro producto se da clic en el botón Importar ubicando su posición en el ordenador. Para guardar una de las configuraciones realizadas se da clic en el botón Exportar con el fin de ser importadas posteriormente en el mismo producto.

Una vez iniciada la realización del sistema de ejercicios se muestra en la parte inferior una barra con diferentes opciones. En la parte izquierda opciones de navegación (primer ejercicio, ejercicio anterior, ejercicio siguiente, último ejercicio y salir del entrenador) así como la cantidad de ejercicios a realizar y la posición a composición del ejercicio actual. A esta elecciones de la esta de la esta de la esta de la esta de

# K<15>>X

**TERMINAR REVISAR**  ၉

Al seleccionar el botón Salir del Entrenador se mostrará una ventana de confirmación preguntando si desea Salir del entrenamiento. En caso de querer salir ir al botón OK. En caso contrario ir al botón Cancelar.

En la parte inferior derecha se muestran los botones Terminar, Revisar y un ícono Ayuda.

En caso de seleccionar el botón Terminar sale del ejercicio y se muestra una pantalla con los Resultados del Entrenamiento con una estadística del mismo.

Si se desea guardar los resultados obtenidos en el entrenamiento se da clic en el botón Guardar Resultado que se encuentra en la parte inferior de la pantalla. Esta operación debe realizarse antes de Salir del Entrenamiento, pues una vez fuera del mismo no se podrá obtener los

#### resultados.

#### **GUARDAR RESULTADO** SALIR DEL ENTRENAMIENTO

En el caso de seleccionar el botón Revisar aparece una ventana con los intentos que quedan para realizar. Al agotar todos los intentos aparecen dos nuevos botones en la parte inferior derecha Tu Respuesta y Respuesta Correcta. Al seleccionar el botón Tu Respuesta se mostrará la última respuesta dada por el usuario. Al seleccionar el botón Respuesta Correcta aparecerá la correcta.

En caso de seleccionar el botón Ayuda aparece una ventana con una Orientación respecto a la Pregunta. Para salir dar en el botón OK.

No se termina el entrenamiento hasta que no se dé clic sobre el botón Salir del

Entrenador **de l**ubicado en la barra inferior de la pantalla. Aparecerá un mensaje de aviso al usuario si realmente desea salir en caso positivo dar clic en el botón Ok,en caso contrario dar clic en el botón Cancelar.

#### **Módulo Mediateca**

En este módulo se tendrán acceso a diferentes medias. Para acceder a estas, solo con pasar el puntero del mouse por la pestaña Mediateca, se desplegará un menú con las galerías existentes de la contrada de la contrada de la contrada de la contrada de la contrada de la contrada de la contrada de la

Al seleccionar una de las galerías se cargará en la parte izquierda de la pantalla la estructura por categorías que esta posea.

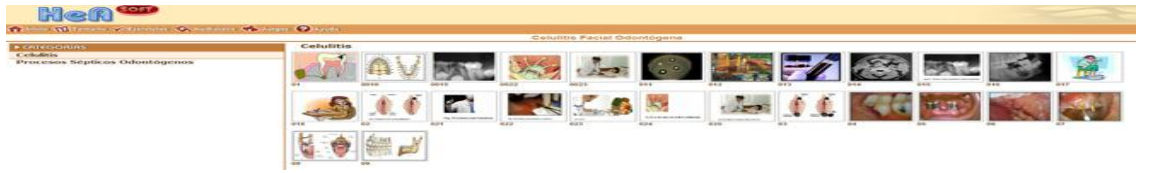

En la parte derecha de la pantalla se muestran todas medias cargados según la categoría seleccionada, al inicio se mostrará la primera categoría por defecto. Al pasar el puntero del mouse por encima de la media se mostrará una descripción de la misma, y dando clic sobre la media, se reproducirá la misma en pantalla.

#### **Módulo Juegos**

Este módulo ofrece el juego Ahorcado montado sobre un sistema de preguntas.

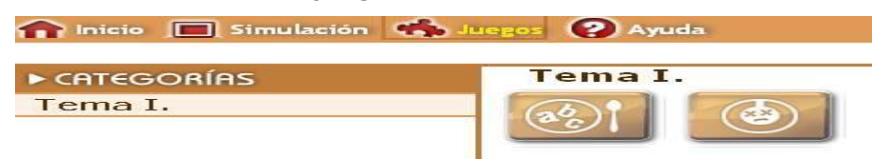

El juego Ahorcado aparece la pantalla que se muestra a continuación.

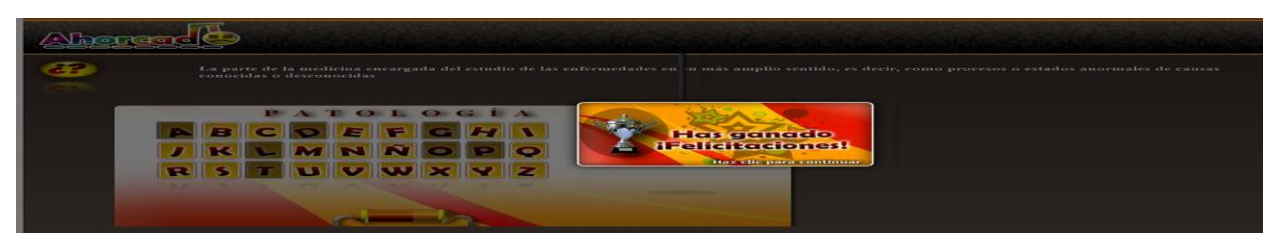

Se selecciona el nivel de complejidad que se desee jugar.

- Nivel 1: ofrece la orientación del ejercicio, la pregunta referente a la palabra y la primera letra de la palabra a adivinar.
- Nivel 2: ofrece la orientación del ejercicio y la pregunta referente a la palabra.
- Nivel 3: no ofrece ninguna información y se juega contra tiempo.

En la parte superior derecha de la pantalla se encuentran los botones Abandonar y Salir, el primero es para salir del nivel del juego en que se encuentra y el segundo para salir de los juegos.

#### **Módulo Ayuda**

Ayuda informática:

 En esta ayuda se mostrarán orientaciones realizadas por el desarrollador del producto para el usuario que utilice el software.

Créditos:

Aquí se mostrarán todas aquellas personas u organismos involucrados en el proceso de creación y montaje del producto.

#### **ANÁLISIS Y DISCUSIÓN.**

**Tabla1.** Medios que prefieren los estudiantes para recibir la información sobre Celulitis Facial Odontógena. Carrera de Estomatología de Holguín. Curso 2018-2019.

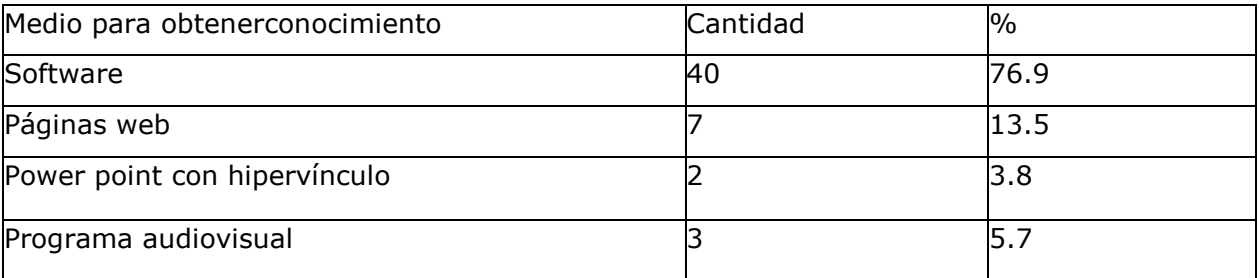

En la tabla 1 se muestra que de un total de 52 estudiantes, el 76.9% preferían la multimedia, superando las demás opciones. Se confeccionó entonces un software educativo titulado "Celulitis Facial Odontógena" (Anexo 5), cuya presentación se describió en el desarrollo del trabajo.

**Tabla 2.**Valoración de la multimedia según criterios de especialistas.

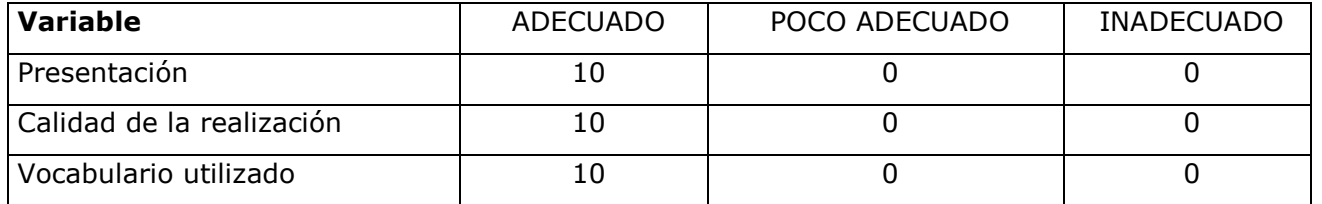

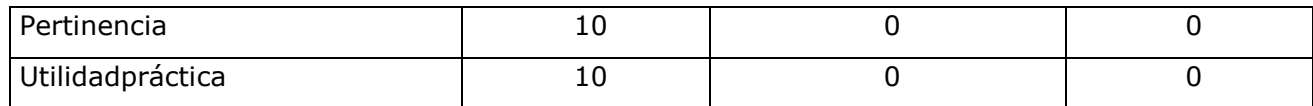

Fuente: Guía de especialistas

Los 10 especialistas consideran que el material elaborado es adecuado en cuanto a las variables: presentación, calidad de la realización, vocabulario utilizado, pertinencia y utilidad práctica.

**Tabla 3.** Distribución de los estudiantes por sexo en la aceptación de la calidad y la funcionabilidad del software educativo

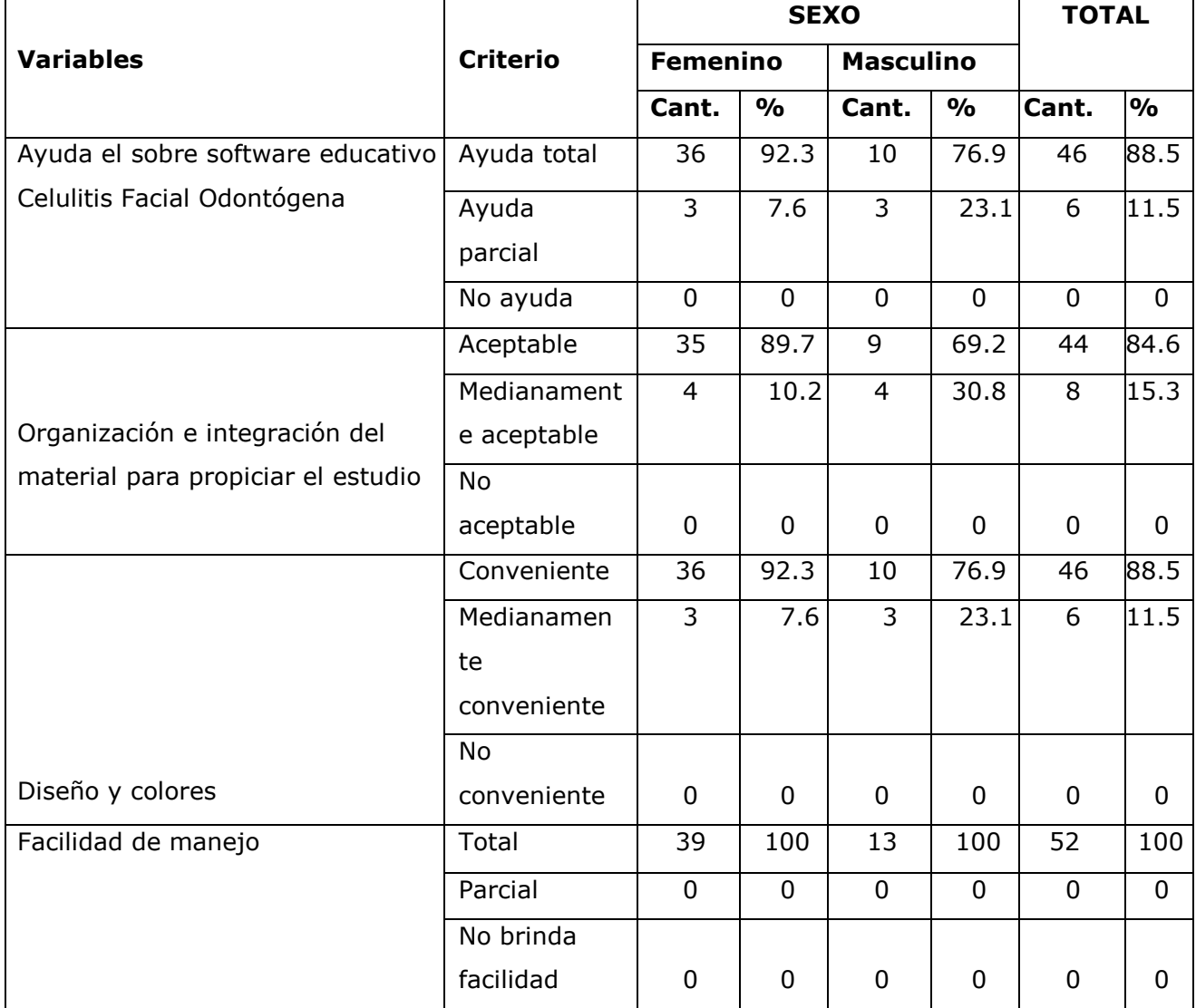

La tabla 3 refleja los resultados de la estimación de los estudiantes de la calidad y la aceptación del software educativo. En todas las variables las respuestas a la encuesta fueron predominantemente positivas. Las féminas mostraron más aceptación del producto que los varones. El 100% de los estudiantes coinciden en la facilidad del manejo del software educativo, el 88.5% plantean que los efectos de diseño y colores son convenientes y el 84.6% de los alumnos refirieron organización e integración del material así como que el producto les brindó ayuda total con relación a la adquisición de conocimientos de la asignatura de Cirugía Bucal. Por lo que el nivel de aceptación del software por parte de los estudiantes con respecto a la calidad y utilidad del mismo fue de aceptable.

#### **DISCUSIÓN DE LOS RESULTADOS**

Después que los estudiantes prefirieron al software educativo como medio de apoyo para recibir la información en la asignatura de Cirugía Bucal, se confeccionó ésta, que no es más que la utilización de diferentes medios, como imágenes, textos, animación, juegos, etc., en un mismo entorno donde los estudiantes interactúan con los recursos para mejorar el proceso enseñanzaaprendizaje. Autores como Martínez Fortún recomiendan la utilización del software educativo pues, considera que su utilización en la enseñanza universitaria y en especial en estudiantes de la salud favorece la motivación de los alumnos y por tanto, aumenta las posibilidades de un mayor aprendizaje.<sup>3</sup>

Alegret, F. por otra parte plantea que el software educativo como medio de enseñanza resulta un eficiente medio auxiliar del profesor en la preparación e impartición de las clases ya que contribuyen a una mayor ganancia metodológica y a una racionalización de las actividades del profesor y el alumno. <sup>4</sup>

Los autores opinan que un software educativo utilizado en la docencia proporciona beneficios pedagógicos, pues liberan a los estudiantes para acometer tareas conceptuales importantes, estimulan a los alumnos promedios, a dominar el pensamiento abstracto, permite la interactividad, retroalimentándolos y evaluando lo aprendido, facilita las representaciones animadas, desarrolla habilidades, simula procesos complejos, facilita el trabajo independiente e introduce al estudiante en el uso de las técnicas más avanzadas, por lo que el uso de estos novedosos medios de enseñanza se hacen hoy prácticamente imprescindibles.

Los aspectos técnicos del software obtuvieron puntuaciones satisfactorias por parte de los especialistas. La calidad de la realización obtuvo buenos resultados.

Los especialistas opinan además que la utilidad práctica del software es la más adecuada, dada su capacidad de ser utilizada en otros escenarios como por ejemplo en otros años de la carrera o profesores de la propia facultad, ya que si bien puede ser utilizada por los estudiantes de 4to.Año en la asignatura Cirugía Bucal, también puede ser utilizada por los estudiantes de 5to. Año en su preparación para el examen estatal y en profesores ya sea para su auto preparación o para la propia impartición de la asignatura.

El administrador de red realizó un aval en el que da fe de que la multimedia está correctamente realizada siendo la misma capaz de abrir en cualquier sistema operativo y que se encuentra en la red (Anexo 6).

La Jefa del Departamento de la Carrera de Estomatología realizó un aval en el que da fe de que la multimedia se aplica en la impartición de la asignatura de Cirugía Bucal, proporciona además de las clases orientadas por el programa de estudio, información complementaria (Anexo 7).

De esta forma se puede asegurar que el producto diseñado contribuye a una mejor organización e integración de los contenidos de la asignatura de Cirugía Bucal.

#### **CONCLUSIONES**

-Se diseñó el software educativo titulado "Celulitis Facial Odontógena" que organiza los contenidos de manera tal, que propicia la integración de la materia.

-El software educativo se consideró adecuado según criterios de especialistas, y de aceptable según valoración de los estudiantes como usuarios.

#### **REFERENCIAS BIBLIOGRÁFICAS**

- 1. Begoña, Gros. Del software educativo a educar con software. QuadernsDigitals.[Internet]. [en línea].[citado el 22 de noviembre de 2016] España: Universidad de Barcelona Disponibleen:http://www.redenlaces.cl/doc/ /20software.pdf.
- 2. StiffanyR.Ventajas y Desventajas del Software Educativo. [serie en internet]. 2013. [citado 1 marzo 2016]. disponible en: http://estudioenlineaitzel.blogspot.com/2013/05/ventajas-y-desventajas-del-uso-del.html
- 3. Ministerio de Salud Pública. Vice ministerio de docencia e investigaciones. Universidad de Ciencias Médicas de la Habana. Comisión Nacional de la Carrera de Estomatología. Plan de Estudios "D" perfeccionado. Asignatura Cirugía Bucal. La Habana, 2018.
- 4. Marlon Fabian E, Alexa J.A, Darwin J. E, Johana M. E, Jonathan A. Multimedia Educativa. [serie en internet]. 2015. [citado 13 marzo 2016]. disponible e[nhttp://es.slideshare.net/Blaxx/multimedia-educativa-1781123 14. 2012.](http://es.slideshare.net/Blaxx/multimedia-educativa-1781123%2014.%202012)
- 5. Torres Lima, P. Didáctica de las Tecnologías de la Información y la Comunicación. Pedagogía 2005. Ciudad Habana, 2016.
- 6. Rodríguez Calzadilla M, García Vázquez M, Contreras Espuny M, et al. Enfisema periorbitario secundario a procedimiento dental: reporte de un caso revisión de la literatura. *Rev Mex Oftalmol.* 2017. [Acceso: 12 de enero de 2018]. Disponible en: https://www.sciencedirect.com/science/article/pii/S0187451917300859.
- 7. Batista Sánchez T, Martínez Chacón M, Rojas Escobar R, et al. Celulitis facial odontógena en pacientes del Hospital Lenin de Holguín. *CCM* 2017;21(2):34-6.
- 8. 8Acosta MG, Bolívar M, Nuñez N. Manejo de infecciones odontogénicas en niños. Revisión de la literatura. *Rev AMOP* 2017;29(2):52-8.

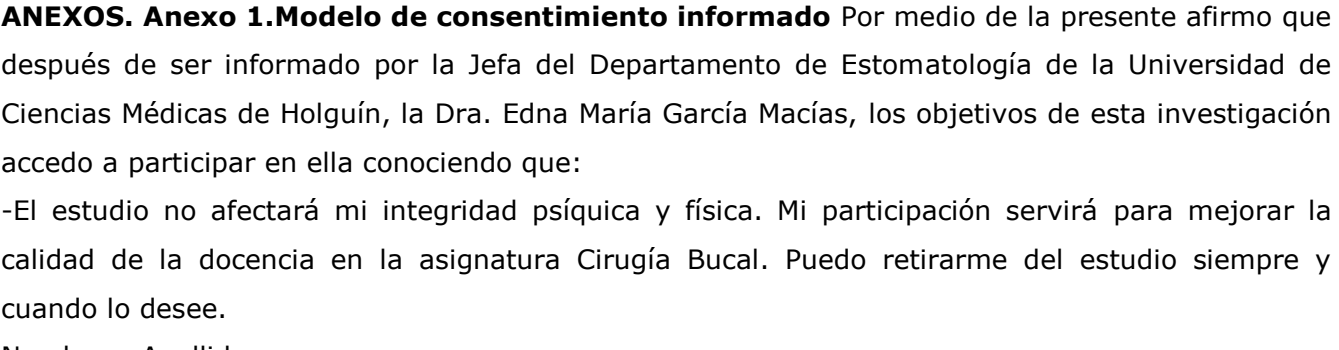

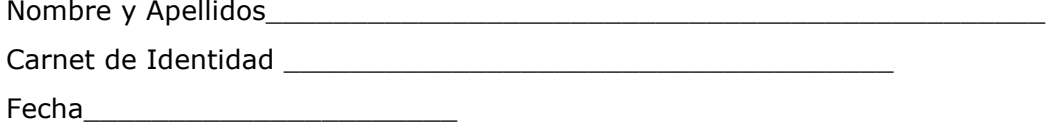

**Anexo 2. Cuestionario.** Responda con la mayor sinceridad la siguiente encuesta. La misma es anónima y confidencial por lo que contamos con su cooperación para el desarrollo de nuestra investigación.

El objetivo de la misma es la confección de un material complementario de apoyo a la docencia y desearíamos conocer cuál de las opciones que a continuación le referimos usted preferiría para recibir información sobre la Celulitis Facial Odontógena en la asignatura Cirugía Bucal.

\_\_\_Software

\_\_\_Programa audiovisual

\_\_\_Páginas web

\_\_\_Power point con hipervínculos

**Anexo 3. Guía para la valoración del producto por especialistas.** Me dirijo a usted para solicitar su colaboración por su competencia profesional y poner a su consideración el siguiente material considerado un software educativo. Agradecemos su atención y la ayuda brindada, que nos será de mucha utilidad en nuestro trabajo actual.

iMuchas gracias!

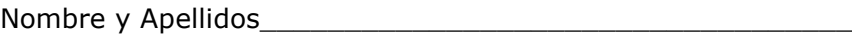

Institución\_\_\_\_\_\_\_\_\_\_\_\_\_\_\_\_\_\_\_\_\_\_\_\_\_\_\_\_\_\_\_\_\_\_\_\_\_\_\_\_\_\_

Graduado en\_\_\_\_\_\_\_\_\_\_\_\_\_\_\_\_\_\_\_\_\_\_\_\_\_\_\_\_\_\_\_\_\_\_\_\_\_\_\_\_

Cargo que ocupa

Categoría Docente\_\_\_\_\_\_\_\_\_\_\_\_\_\_\_\_\_\_\_\_\_\_\_\_\_\_\_\_\_\_\_\_\_\_\_

Categoría Científica\_\_\_\_\_\_\_\_\_\_\_\_\_\_\_\_\_\_\_\_\_\_\_\_\_\_\_\_\_\_\_\_\_\_ Años de Experiencia\_\_\_\_\_\_\_\_\_\_\_\_\_\_\_\_\_\_\_\_\_\_\_\_\_\_\_\_\_\_\_\_\_

Señale subrayando debajo de la categoría que usted le otorga a las variables mencionadas después de haber interactuado con el software educativo:

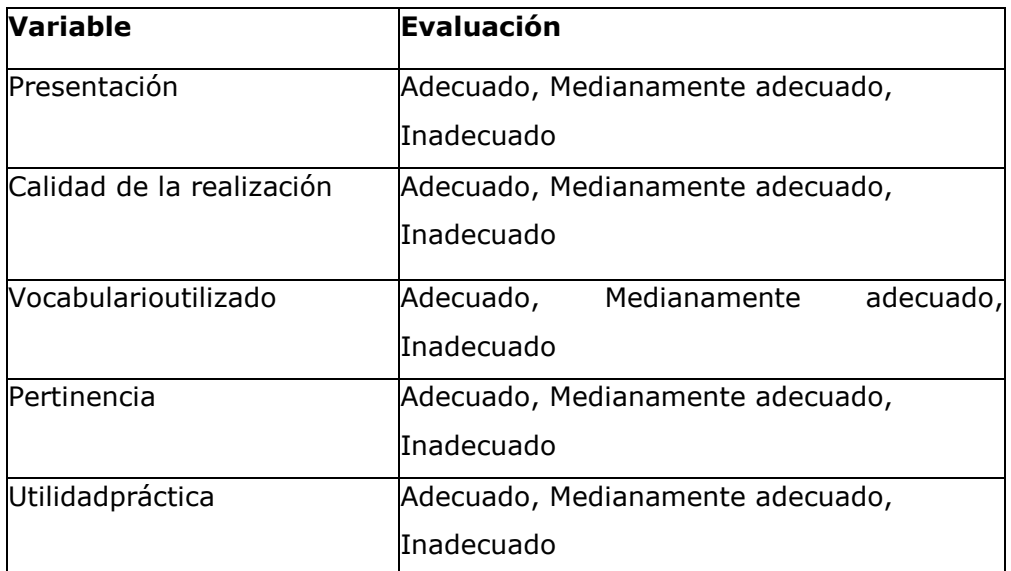

Otros criterios que usted considere que puedan contribuir a perfeccionar nuestro trabajo:

## **Anexo 4. Cuestionario sobre la opinión de los estudiantes acerca de la calidad y utilidad del software educativo**

¿Cómo le resultó la ayuda de la multimedia para adquirir los conocimientos?

Total Parcial No ayuda

¿Cómo clasificaría la organización e integración del material para propiciar el estudio?

Aceptable\_\_\_\_ Medianamente aceptable\_\_\_\_ No aceptable\_\_\_\_

Los efectos visuales y auditivos de la multimedia estuvieron:

Conveniente\_\_\_\_ Medianamente conveniente\_\_\_\_ No conveniente\_\_\_\_

¿Considera que la multimedia ofrece Facilidad de manejo?

Total\_\_\_ Parcial\_\_\_\_ No brinda facilidad\_\_\_

### **Anexo 5. Multimedia Celulitis Facial Odontógena.**

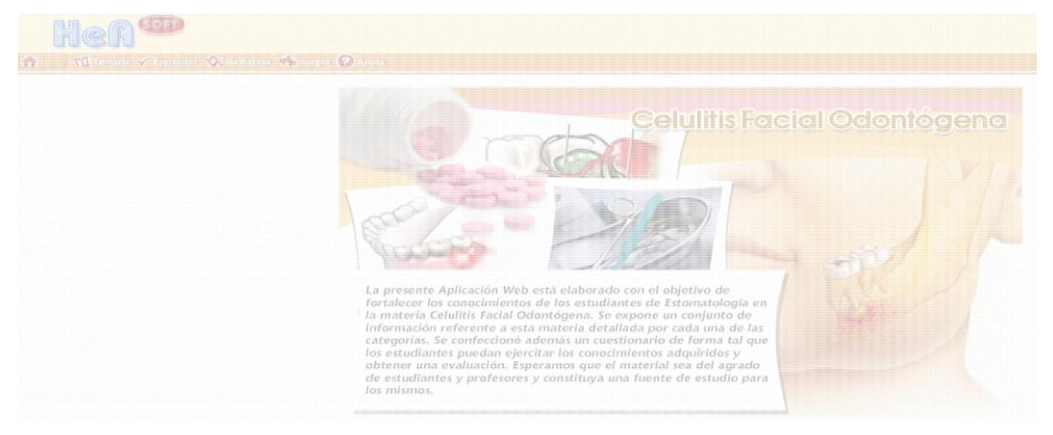

#### **Anexo 6. Aval del especialista de las Ciencias Informáticas**.

Yo the contract of the contract of the contract of the contract of the degree of the contract of the contract of the contract of the contract of the contract of the contract of the contract of the contract of the contract educativo Celulitis Facial Odontógena presenta imágenes, cuadros, videos y sonidos correctamente aplicados. Los link cumplen con su funcionalidad y la velocidad de transición es correcta. Presenta formatos adecuados que permiten que esta se pueda visualizar por cualquier usuario y en cualquier sistema operativo.

Categoría de Especialista: entre entre Firma en Especialista:

# **Anexo 7. Aval de la Jefa del Departamento de Estomatología en la Universidad de Ciencias Médicas de Holguín**

Yo \_\_\_\_\_\_\_\_\_\_\_\_\_\_\_\_\_\_\_\_\_\_\_\_\_\_\_\_\_\_\_\_\_\_\_\_\_\_\_\_\_\_\_, Jefa del Departamento de Estomatología en la Universidad de Ciencias Médicas de Holguín, doy fe de que el software educativo "Celulitis Facial Odontógena" presenta información, presentaciones, imágenes, cuadros, ejercicios y juegos correctamente aplicados que contribuyen a mejorar el proceso enseñanzaaprendizaje de la asignatura. Se aplica en la impartición de la asignatura de Cirugía Bucal que reciben los estudiantes del cuarto año de la carrera y es de gran utilidad para la preparación de los estudiantes de 5to año en estos contenidos con vista a su examen estatal. Proporciona además de las clases orientadas por el programa de estudio, información complementaria que ayuda a una mejor comprensión y motivación por parte de los estudiantes en este tema.

Categoría de Especialista: \_\_\_\_\_\_\_\_\_\_\_\_\_\_\_\_ Firma \_\_\_\_\_\_\_\_\_\_\_\_\_\_\_\_\_\_\_